# Kofax SignDoc Release Notes Version: 2.2.0

Date: 2019-05-28

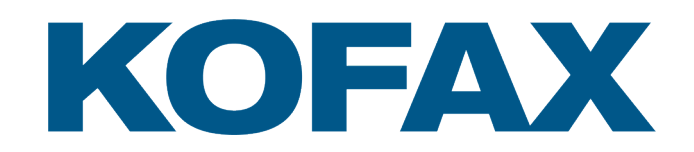

# Legal Notice

© 2019 Kofax. All rights reserved.

Kofax is a trademark of Kofax, Inc., registered in the U.S. and/or other countries. All other trademarks are the property of their respective owners. No part of this publication may be reproduced, stored, or transmitted in any form without the prior written permission of Kofax.

# **Table of Contents**

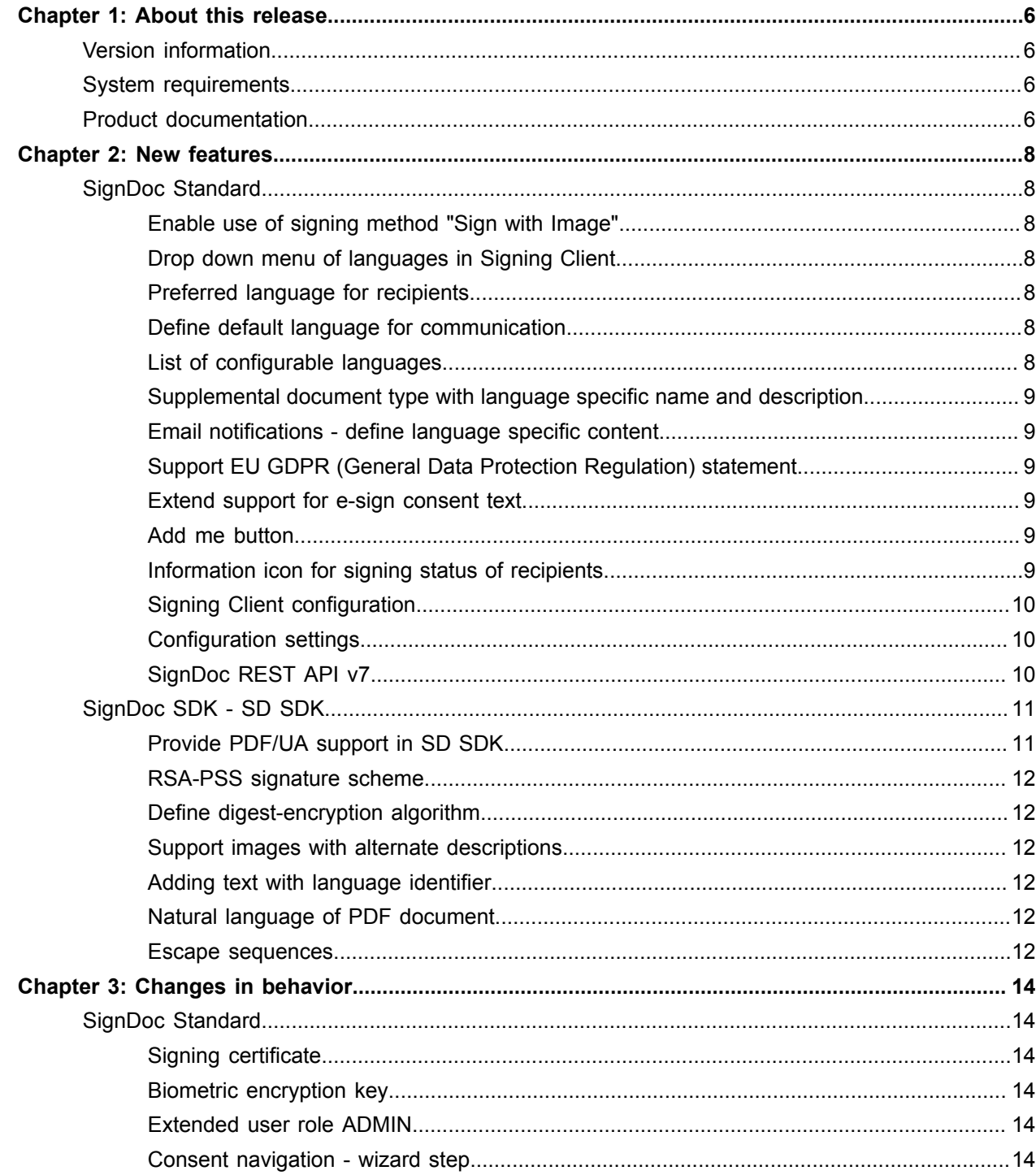

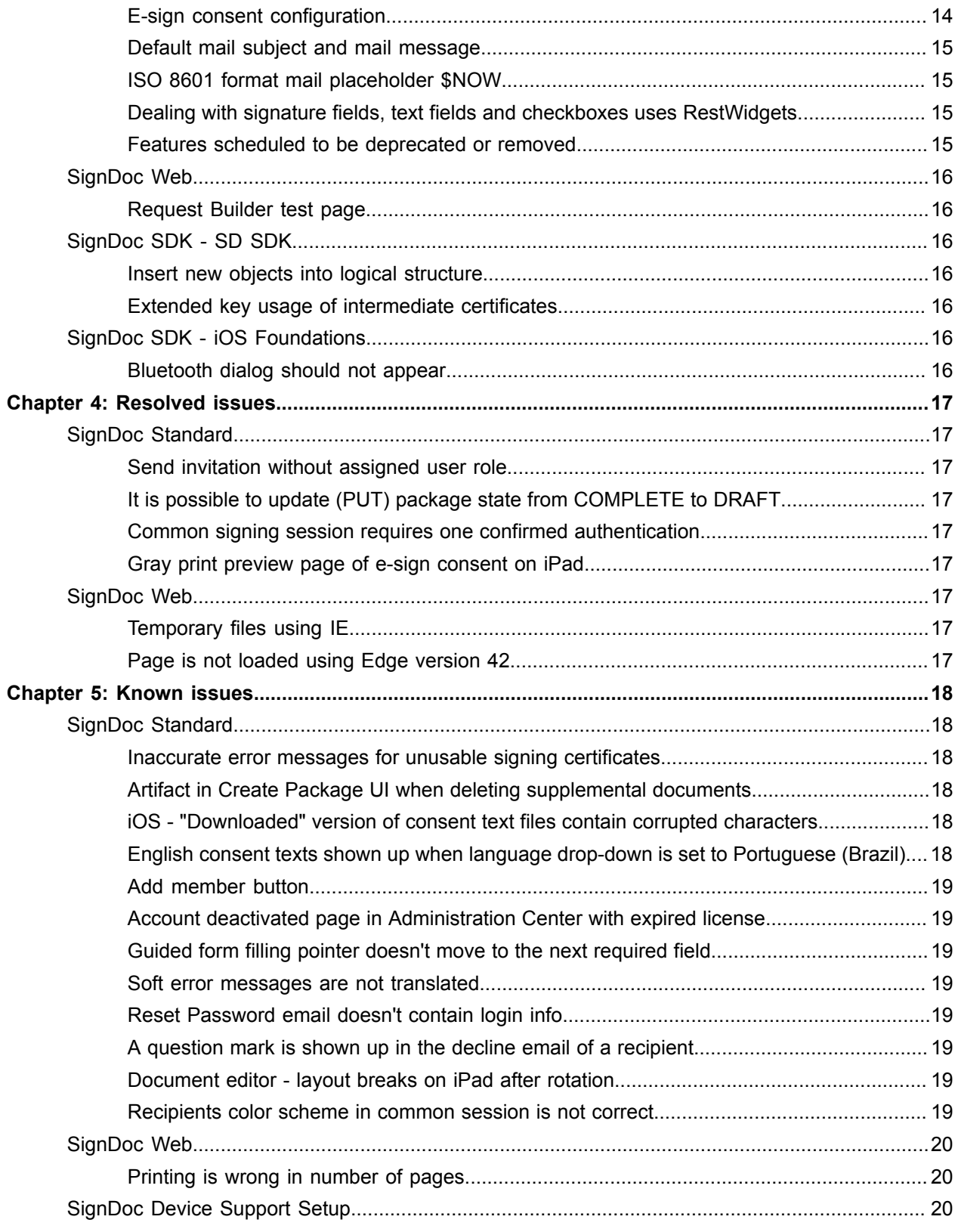

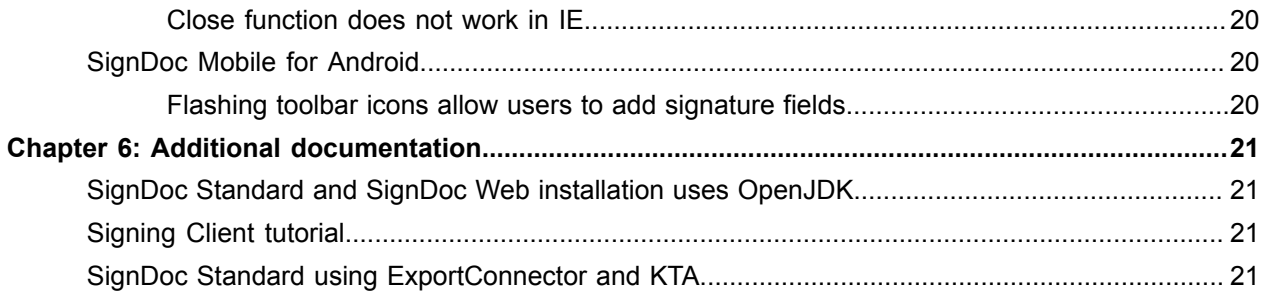

# <span id="page-5-0"></span>About this release

The release notes give you information about Kofax SignDoc 2.2. Please read this document carefully, as it may contain information not included in other product documentation.

## <span id="page-5-1"></span>Version information

The overall build number for Kofax SignDoc 2.2 is 2.2.0.0.0.21. The Kofax SignDoc 2.2.0 product family consists of the following sub-components:

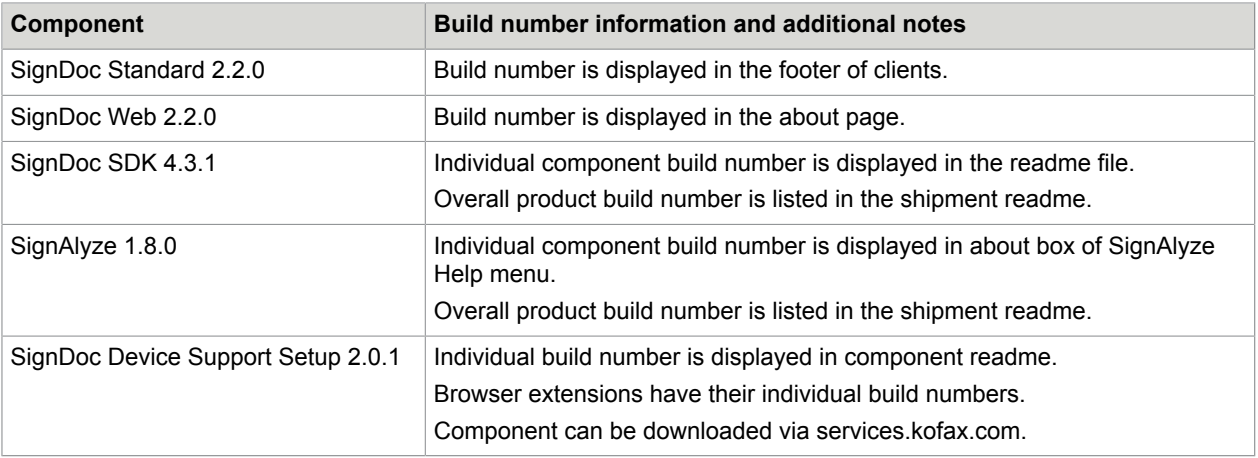

## <span id="page-5-2"></span>System requirements

For information on technical requirements for hardware, server and client operating systems, web application servers, supported signature capture devices, compatible software and more, see the *Kofax SignDoc Technical Specifications 2.2* document on the Kofax E-signature support page on the Kofax website: [www.kofax.com](https://www.kofax.com/)

## <span id="page-5-3"></span>Product documentation

The SignDoc product documentation set consists of guides and help systems to assist you with installing, configuring, and using the software.

The product documentation for SignDoc 2.2 is available online:

[https://docshield.kofax.com/Portal/Products/en\\_US/SD/2.2.0-aq3yp7tk0j/SD.htm](https://docshield.kofax.com/Portal/Products/en_US/SD/2.2.0-aq3yp7tk0j/SD.htm)

Once you install SignDoc Standard or SignDoc Web, the help system is launched automatically when you click the Help icon.

# <span id="page-7-0"></span>New features

This section lists enhancements introduced in this product release.

## <span id="page-7-1"></span>SignDoc Standard

## <span id="page-7-2"></span>Enable use of signing method "Sign with Image"

SignDoc 2.2 is extended with a signing method allowing a recipient of a signing package to sign with a signature image. Signing a document will be handled in the same way as when signing with handwritten signatures, with click-to-sign, or photo capture.

### <span id="page-7-3"></span>Drop down menu of languages in Signing Client

Recipients of signing packages can now select their preferred language in the Signing Client using a drop down menu.

## <span id="page-7-4"></span>Preferred language for recipients

SignDoc 2.2 is extended with a new setting to define the preferred language to be used for communication with a recipient. If the signer attribute is set, it is used to send email notifications in the preferred language as well as for displaying text in the Signing Client. The new preferred language attribute must be an IETF BCP 47 language tag string, defined in RFC 5646 "Tags for Identifying Languages".

## <span id="page-7-5"></span>Define default language for communication

The new setting cirrus.communication.locale defines the language in which a SignDoc user will be notified. The setting is also used for email notifications if no preferred language for a recipient of a signing package is specified.

## <span id="page-7-6"></span>List of configurable languages

The new setting cirrus.config.locales defines the languages supported by the application. The default list (en, de, fr, nl, it, es, pt-BR, ja) can either be reduced to the desired languages or extended to include other languages.

## <span id="page-8-0"></span>Supplemental document type with language specific name and description

The name and description of supplemental documents can now be localized for the languages that are in the list of configurable languages (see "List of configurable languages").

## <span id="page-8-1"></span>Email notifications - define language specific content

SignDoc Standard 2.2 is extended to handle email content in different languages. Available languages are defined by the list of configurable languages. Note that recipients within the same package can use different languages.

## <span id="page-8-2"></span>Support EU GDPR (General Data Protection Regulation) statement

SignDoc Standard added support for displaying the GDPR statement to the recipient within the Signing Client. If configured, this occurs after the authentication step. If the consent step is configured, the recipient must confirm the GDPR text before continuing with either document signing or reviewing. Configuration of the GDPR statement to be displayed to the recipient is done in the Manage Client.

The GDPR statement is account specific (client.signing.gdpr.text) and can be predefined in multiple languages. In addition to the GDPR text an account-specific external URL (client.signing.gdpr.url) can be configured that will be presented to the user.

## <span id="page-8-3"></span>Extend support for e-sign consent text

SignDoc Standard has added support for configuring whether or not the e-sign consent text is displayed to a recipient for confirmation or not. Additionally, the e-sign consent text (client.signing.esign.consent.text) can now be predefined in multiple languages. Configuration is done in the Manage Client. In addition to the e-sign consent text, a link (client.signing.esign.consent.url) to the e-sign consent text can now also be provided that will be presented to the recipient in the Signing Client.

## <span id="page-8-4"></span>Add me button

SignDoc 2.2 adds a feature that allows the creator of a package to add themselves as a recipient in one simple step by clicking an "Add me" button. When selecting the button, the package creator's name and email address are immediately added in the corresponding recipient fields.

## <span id="page-8-5"></span>Information icon for signing status of recipients

When a signing package is sent out for signing, the overview page for packages now displays a small information icon. When selecting this icon, the SignDoc user will be presented with information about which of the recipients have not completed their open tasks.

## <span id="page-9-0"></span>Signing Client configuration

With SignDoc 2.2 it is possible to configure the pages of the Signing Client that are to be presented to the recipients of signing packages. The following Signing Client parts can now be configured whether or not it is visible:

- Show decline action via client.signing.view.general.decline.visible
- Show footer via client.signing.view.general.footer.visible
- Show header via client.signing.view.general.header.visible
- Show instructions via client.signing.view.general.instructions.visible
- Show wizard-steps via client.signing.view.general.wizardsteps.visible
- Show "In-person Signing" view via client.signing.view.inperson.visible
- Show download in "Review & Sign" view via client.signing.view.reviewsign.download.visible
- Show progress in "Review & Sign" view via client.signing.view.reviewsign.progress.visible
- Show " Resume Later " action in "Review & Sign" view via client.signing.view.reviewsign.resume\_later.visible
- Show "Review & Sign" view via client.signing.view.reviewsign.visible
- Show "Welcome" view via client.signing.view.welcome.visible

## <span id="page-9-1"></span>Configuration settings

#### **External finish URL for remote signers**

SignDoc 2.2 now supports to redirect recipients who are signing remotely, and have completed the signing process, to a specific customer URL. The new configuration setting is client.signing.view.finish.url.

#### **Customer specific cover sheet for final document**

SignDoc Standard 2.2 now supports the upload of a customer specific cover sheet for the final document. The new configuration setting is cirrus.document.signing.final-package.cover-document.

#### **Fonts for click-to-sign signatures**

SignDoc Standard 2.2 now supports the use of a customer specific font that will be used to render the text data in a click-to-sign signature. The new configuration setting is cirrus.document.signing.c2s.font.text. For rendering the signer name a "script font" can be defined via the setting cirrus.document.signing.c2s.font.script.

#### **Extended list of HTML tags in email messages**

As of SignDoc Standard 2.2 the HTML tags "hr" and "img" with the attributes "src", "http", "https", "data" are supported.

## <span id="page-9-2"></span>SignDoc REST API v7

SignDoc Standard 2.2 supports the SignDoc REST API version 7.

#### **Find text in a single document**

A new call to find text occurrences in a document is available with SignDoc REST API version 7.

• Find text occurrences in a document: GET /rest/v7/packages/{packageid}/documents/ {documentid}/text

#### **Add signature field at search text position into a document**

SignDoc REST API version 7 extends "Add signature field in document" with the new parameter searchtext. If the parameter searchtext is used, the signature field can be placed dynamically depending on the document's content i.e. the location of the searchtext in the document.

• Add signature field in document POST: /rest/v7/packages/{packageid}/documents/ {documentid}/signaturefield

#### **Extension of signer information structures**

SignDoc REST API version 7 is extended to return the RestSignerListEntry structure in the following requests:

- Get a list of packages: GET /rest/v7/packages
- Get a single signing package: GET /rest/v7/packages/{packageid}
- Signer search: GET / rest/v7/signers

The list entry structure contains a subset of signer specific attributes. It has been extended with the new attributes esignConsentRequired and gdprConsentRequired.

## <span id="page-10-0"></span>SignDoc SDK - SD SDK

## <span id="page-10-1"></span>Provide PDF/UA support in SD SDK

Tagged PDF documents (e.g. PDF/UA compliant documents) are now supported by SignDoc. The logical structure of those documents remains intact when adding interactive fields (e.g. signature fields).

de::softpro::doc::SignDocDocument::isTaggedPDF() can be used to find out if the document is a tagged PDF document.

There are new flags for de::softpro::doc::SignDocDocument::setFlags(),

- f\_require\_alternate\_field\_name which prohibits adding fields without alternate name and removing the alternate name from existing fields. If this flag is not set and the document claims PDF/UA conformance, a default value will be provided for the alternate name.
- f require lang which requires a language identifier to be passed for text added to PDF/UA documents that do not define a default language. If this flag is not set and the document claims PDF/UA conformance and does not provide a natural language, the language identifier en or the language set with setDefaultDocumentLanguage() is used.

## <span id="page-11-0"></span>RSA-PSS signature scheme

The RSA-PSS signature scheme can now be used for PKCS #7 signatures with RSA keys. The integer parameter RSASignatureScheme. v\_2\_0 of de::softpro::doc::SignRSA has been renamed  $v$  2 0 salt0,  $v$  2 0 salt32 has been added.

## <span id="page-11-1"></span>Define digest-encryption algorithm

de::softpro::doc::SignDocVerificationResult::getSignatureBlob() supports an additional parameter DigestEncryptionAlgorithm to identify a digest-encryption algorithm. The element of the PCKS#7 signature is DER encoded.

de::softpro::doc::SignDocVerificationResult::getSignatureString() supports an additional parameter DigestEncryptionAlgorithmOID. This is the OID of the digest-encryption algorithm element of the PKCS #7 signature. For instance, the OID is "1.2.840.113549.1.1.10" for RSASSA-PSS.

## <span id="page-11-2"></span>Support images with alternate descriptions

There are new functions for adding images with alternate descriptions to PDF documents:

- de::softpro::doc::SignDocDocument::addImageFromBlob2(),
- de::softpro::doc::SignDocDocument::addImageFromFile2(),
- de::softpro::doc::SignDocDocument::importPageFromImageBlob2(), and
- de::softpro::doc::SignDocDocument::importPageFromImageFile2().

## <span id="page-11-3"></span>Adding text with language identifier

There are new functions for adding text with language identifier to PDF documents:

- de::softpro::doc::SignDocDocument::addText2()
- de::softpro::doc::SignDocDocument::addTextRect2().

## <span id="page-11-4"></span>Natural language of PDF document

The natural language of a PDF document can be

- obtained by calling de::softpro::doc::SignDocDocument::getDocumentLanguage()
- set by calling de::softpro::doc::SignDocDocument::setDocumentLanguage().

### <span id="page-11-5"></span>Escape sequences

SD SDK now supports escape sequences in PDF text strings.

There are new flags for de::softpro::doc::SignDocDocument::setFlags()

- f keep escape sequences which causes escape sequences which select the natural language in text strings to be kept in strings rather than being removed.
- withoutEscapeSequences() for removing the escape sequences before showing a text string to a user.
- splitEscapeSequences() to split a text string into escape sequences and text segments. If you serialize and deserialize a SignDocField object and that flag is not set, the escape sequences will get lost.
- f use escape sequences causes escape sequences to be used for encoding the language in the alternate name of fields. This allows having alternate names with different languages in a single document

The new function de::softpro::doc::SignDocDocument::withEscapeSequence() prepends an escape sequence selecting the natural language to a string.

# <span id="page-13-0"></span>Changes in behavior

This section describes changes in the product behavior since the previous release.

## <span id="page-13-1"></span>SignDoc Standard

## <span id="page-13-2"></span>Signing certificate

As of SignDoc Standard 2.2, an ad-hoc certificate is created for each signing if no customer certificate is present. In doing so, SignDoc supports the use of certificates issued by a trusted certification authority to promote secure Internet behavior, thereby protecting brand reputation and customer trust.

When uploading the signing certificate SignDoc validates password, expiry date, certification chain and the key usage extension digital signature.

## <span id="page-13-3"></span>Biometric encryption key

As of SignDoc Standard 2.2, no biometric public key is distributed with the installation to ensure that key generation is in the hands of the customer. Biometric data is not stored in the PDF document if no biometric key is uploaded to the system.

## <span id="page-13-4"></span>Extended user role ADMIN

In Administration Center of SignDoc Standard 2.1 it was possible to maintain account users with role ADMIN only by clicking 'Account Administrators' in the overview page. As of version 2.2 this functionality was extended. It's now possible to maintain all account users by clicking 'Manage users' in the overview page.

### <span id="page-13-5"></span>Consent navigation - wizard step

The breadcrumb path to the Consent page will not be shown after the recipient has agreed to the consent form.

## <span id="page-13-6"></span>E-sign consent configuration

The account attribute esignConsent has been removed and the value has been moved to the account specific configuration setting client.signing.esign.consent.text, which can be found under configuration category "settings > client > signing".

As a consequence the esignConsent attribute is no longer returned in the RestAccountOutput structure and in the RestSigningPackageOutput structure of SignDoc REST API v7. The attribute remains in previous REST API versions.

The account-specific value overrides the system setting, but the account setting can also be overwritten by a signer-specific setting. This signer-specific setting can be set as a recipient property during package preparation either in the SignDoc Manage Client, or via REST interface.

## <span id="page-14-0"></span>Default mail subject and mail message

As of SignDoc Standard 2.2 the default texts which are displayed in 'Email subject' and 'Email message' are now part of the account administration. As of SignDoc REST API v7 the default settings for 'Email subject' and 'Email message' are taken from the account specific configuration settings mail.message.signing.subject.default and mail.message.signing.text.default instead from the user preferences.

The attributes defaultMailSubject and defaultMailMessage of the user preferences are no longer supported in SignDoc REST API v7. The attributes can be set and retrieved in older REST APIs for compatibility reasons but without impact to the default values of 'Email subject' and 'Email message'.

## <span id="page-14-1"></span>ISO 8601 format mail placeholder \$NOW

The value for the email placeholder \$NOW has been changed from American format "MM/dd/yyyy HH:mm XXX" to ISO 8601 format "yyyy-mm-ddThh:mm:ss.nnnnnn+|-hh:mm", e.g. '2011-12-03T10:15:30+01:00'.

## <span id="page-14-2"></span>Dealing with signature fields, text fields and checkboxes uses RestWidgets

When dealing with signature fields, text fields and checkboxes the input data structure must contain one RestWidget with position attributes in the widgets list. Adding signature fields at search text position does not require an empty widget.

## <span id="page-14-3"></span>Features scheduled to be deprecated or removed

The following features or requirements are deprecated or removed in Kofax SignDoc 2.2

#### **SignDoc Standard REST API v2**

SignDoc Standard REST API v2 is discontinued with the exception for

- Get current user: GET /rest/V2/accounts/user
- Get all packages: GET /rest/V2/packages
- Get a single signing package: GET / rest/V2/packages/{packageid}
- Create a new signing package: POST / rest/V2/packages

All removed resources will return SC 404 - as with any non-existing resource.

#### **SignDoc Standard REST API v3**

SignDoc Standard REST API v3 is discontinued with the exception for

• All document to package: POST /rest/v3/packages/{packageid}/document

- Create a new signing package: POST / rest/v3/packages
- Schedule a signing package: POST /rest/v3/packages/{packageid}/scheduler
- Delete a signing package: DELETE /rest/v3/packages/{packageid}/

All removed resources will return SC 404 - as with any non-existing resource.

#### **SignDoc Standard REST API v4**

SignDoc Standard REST API v4 is discontinued.

All removed resources will return SC 404 - as with any non-existing resource.

#### **SignDoc Standard REST API XML input/output**

For all versions SignDoc Standard REST API XML input / output is deprecated.

## <span id="page-15-0"></span>SignDoc Web

## <span id="page-15-1"></span>Request Builder test page

With SignDoc 2.2 the design of SignDoc Web test page has been changed.

## <span id="page-15-2"></span>SignDoc SDK - SD SDK

## <span id="page-15-3"></span>Insert new objects into logical structure

SignDocSDK will now insert new objects into the logical structure even if the de::softpro::doc::SignDocDocument::setFlags() flag de::softpro::doc::SignDocDocument::f\_prevent\_breaking tagged pdf is not set.

## <span id="page-15-4"></span>Extended key usage of intermediate certificates

SignDoc SDK no longer checks Extended Key Usage extensions of intermediate certificates.

## <span id="page-15-5"></span>SignDoc SDK - iOS Foundations

## <span id="page-15-6"></span>Bluetooth dialog should not appear

SignDoc SDK will not request to confirm a dialog when device discovery is performed while Bluetooth is not yet turned on.

# <span id="page-16-0"></span>Resolved issues

This section lists issues that are resolved in SignDoc 2.2.0. Each Kofax SignDoc product release is cumulative and includes the resolved issues from earlier releases.

## <span id="page-16-1"></span>SignDoc Standard

### <span id="page-16-2"></span>Send invitation without assigned user role

When adding a new user, an invitation can be sent even though no role is selected. (1122069)

### <span id="page-16-3"></span>It is possible to update (PUT) package state from COMPLETE to DRAFT

It is possible to update (put) a package state from complete status to draft status via REST. (971493)

#### <span id="page-16-4"></span>Common signing session requires one confirmed authentication

A common signing session needs at least one confirmed authentication method in the manual signer authentication information for a signer or reviewer. (970494)

### <span id="page-16-5"></span>Gray print preview page of e-sign consent on iPad

Sometimes print preview page is gray on iPad. (885710)

## <span id="page-16-6"></span>SignDoc Web

## <span id="page-16-7"></span>Temporary files using IE

Information entered into the form is being cached by IE to the local Internet Explorer temporary files folder. (1273115)

## <span id="page-16-8"></span>Page is not loaded using Edge version 42

When opening a document in sdweb gwt-client mobile view using Edge version 42 the browser displays blank page with error: This page is having a problem loading. (1184052)

# <span id="page-17-0"></span>Known issues

This section contains information about potential issues that you may encounter while using Kofax SignDoc 2.2 and provides workarounds, as applicable.

## <span id="page-17-1"></span>SignDoc Standard

### <span id="page-17-2"></span>Inaccurate error messages for unusable signing certificates

When an expired signing certificate will be uploaded the occurred error message shows a wrong reason. (1281814)

### <span id="page-17-3"></span>Artifact in Create Package UI when deleting supplemental documents

When creating a signing package and deleting a supplemental document using the Chrome browser with zoom 80%, some UI elements are not displayed correctly. (1273259)

**Workaround**: Refresh the web site or use zoom factor 100%.

### <span id="page-17-4"></span>iOS - "Downloaded" version of consent text files contain corrupted characters

When downloading the consent text files on an iOS device, the text might include non-readable characters. (1272913)

**Workaround**: Resume later the signing ceremony and open the email notification to sign a document on a desktop computer. Download the consent text when the consent page is displayed.

## <span id="page-17-5"></span>English consent texts shown up when language drop-down is set to Portuguese (Brazil)

The consent text will not be displayed in Portuguese-Brazil when the user selects the Signing Client drop down if another language is selected first and afterwards the Portuguese-Brazil language is selected. (1272113)

**Workaround**: Consent text will be displayed in Portuguese-Brazil immediately when it is set as the preferred language for the recipient or if the default communication language is defined as pt-BR.

### <span id="page-18-0"></span>Add member button

When selecting the "Add member" button for a team in the Manage Client shows a message "Error user already team member" will be displayed if no user is chosen. (1270436)

**Workaround**: Select a user first.

## <span id="page-18-1"></span>Account deactivated page in Administration Center with expired license

When a license has expired, and the administrator accesses the "Manage user" page, the message "account deactivated" is displayed and it will not be possible to return to the Administration Center. (1270753)

**Workaround**: Apply a valid license before accessing "Manage user".

### <span id="page-18-2"></span>Guided form filling pointer doesn't move to the next required field

After returning back to a filled required text field, the guided form filling pointer does not move to the next required field. (1267512)

**Workaround**: Recipient can move to the next form field by scrolling the document or selecting on the side bar the form field.

### <span id="page-18-3"></span>Soft error messages are not translated

Some messages displayed in Manage Client are only displayed in English or as error Id. (1267606, 1267808)

## <span id="page-18-4"></span>Reset Password email doesn't contain login info

The confirmation email after the reset of a password does not contain information about the account. (1267473)

### <span id="page-18-5"></span>A question mark is shown up in the decline email of a recipient

The email notification shows a "?" at the end of the decline reason. (1258709)

### <span id="page-18-6"></span>Document editor - layout breaks on iPad after rotation

The layout brakes in document editor after iPad rotation. It is restored sometimes later. (1225638)

**Workaround**: Prevent rotating the screen during signing package creation on iOS device.

### <span id="page-18-7"></span>Recipients color scheme in common session is not correct

Sometimes the colors for recipients are different between document preparation, on start In-Person signing page and Welcome page. (1167914)

## <span id="page-19-0"></span>SignDoc Web

## <span id="page-19-1"></span>Printing is wrong in number of pages

One page document is printed in two pages leaving the first page empty. (1090900)

## <span id="page-19-2"></span>SignDoc Device Support Setup

## <span id="page-19-3"></span>Close function does not work in IE

The device connector close function causes Internet Explorer to crash while the signature dialog is on the screen. (1077362)

**Workaround**: Use Chrome or FireFox when capturing handwritten signature via external signature capture device.

## <span id="page-19-4"></span>SignDoc Mobile for Android

## <span id="page-19-5"></span>Flashing toolbar icons allow users to add signature fields

When the document is being loaded - the toolbar icons are flashing. They are switching from enabled to disabled. (896305)

Workaround: Disable the native toolbar by configuring the element id of TA AddCaptureField=false in mobile configuration.xml.

# <span id="page-20-0"></span>Additional documentation

## <span id="page-20-1"></span>SignDoc Standard and SignDoc Web installation uses OpenJDK

The automatic installation for SignDoc Standard and SignDoc Web is delivered based on OpenJDK. Furthermore, it can be manually installed. During manual installation, it can specify which Java platform to use.

## <span id="page-20-2"></span>Signing Client tutorial

The SignDoc Standard Signing Client tutorial is now available as an online help.

## <span id="page-20-3"></span>SignDoc Standard using ExportConnector and KTA

Documents signed with SignDoc Standard can be sent to CMIS compliant repositories using Kofax TotalAgility and Kofax ExportConnector.